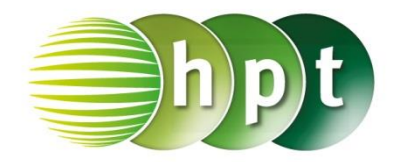

## **Technologieeinsatz: Partialbruchzerlegung Mathcad**

Die Zerlegung erfolgt über **Auswertung symbolischer Kennwörter** (Tastenkombination:

Strg Umschalt . oder aus der Symbolleiste Auswertung das Symbol <sup>++</sup>) mit dem Wort **teilbruch** oder **parfrac**.

Hängt die Funktion von mehreren Variablen ab, wird durch einen Beistrich getrennt die Variable für die Partialbruchzerlegung angegeben.

Es kann auch im Menü **Symbolik**, **Variable** der Befehl **Partialbruchzerlegung** verwendet werden. Dabei muss vorher eine Variable des Terms markiert sein.

ZB:

$$
\frac{3x+5}{x^2+2x-3} \text{ parfrac} \rightarrow \frac{2}{x-1} + \frac{1}{x+3}
$$